## How to Pull a Daily Draw Log

Start in the Accessioning Section and Pending Lab Work Sub-Section.

## Click on the "Reports" Icon

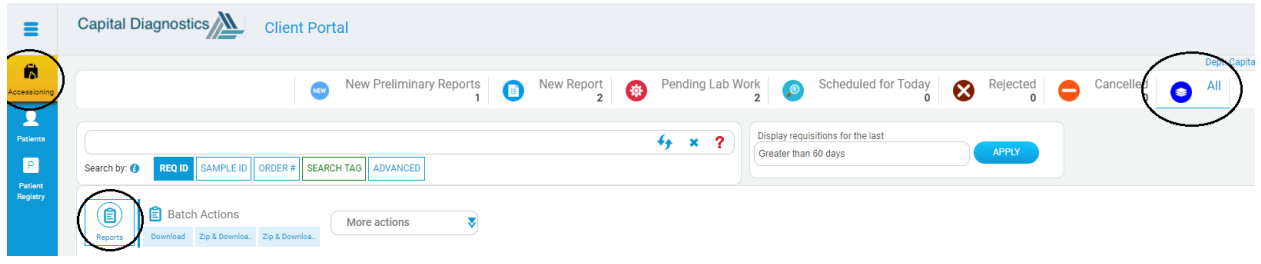

Select "Draw Report" from the drop down.

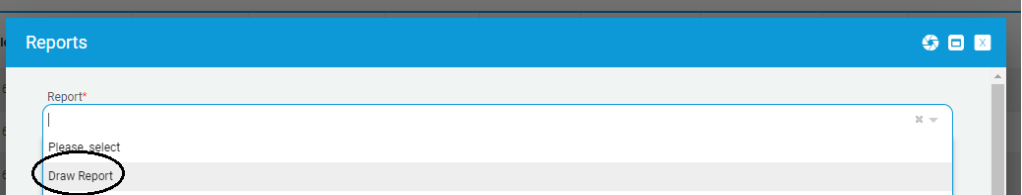

Enter Collection date and Client site that you would like to generate a draw report for

\*\* If there is not a Client Site specified the report will generate using all the sites you have access to. To avoid confusion please select the specific site you would like to view. \*\*

Click Run Report!

**A daily draw log is a helpful tool that you can use to see what tests are ordered for a specific day as well as the collection container that is needed.**

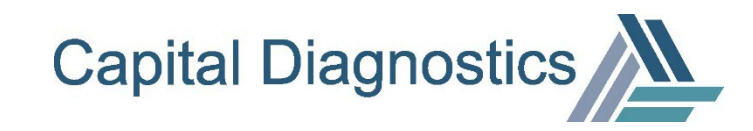